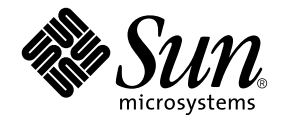

# Sun Ray<sup>™</sup> Server Software 4.1 安装和 配置指南

用于 Linux 操作系统

Sun Microsystems, Inc. www.sun.com

文件号码 820-6465-10 2008 年 10 月,修订版 A 版权所有 2002-2008, Sun Microsystems, Inc., 4150 Network Circle, Santa Clara, California 95054, U.S.A. 保留所有权利。

对于本文档中介绍的产品, Sun Microsystems, Inc. 对其所涉及的技术拥有相关的知识产权。需特别指出的是(但不局限于此), 这些知识产权可 能包含在 http://www.sun.com/patents 中列出的一项或多项美国专利,以及在美国和其他国家/地区申请的一项或多项其他专利或待批专利。

本文档及其相关产品的使用、复制、分发和反编译均受许可证限制。未经 Sun 及其许可方 (如果有)的事先书面许可,不得以任何形式、任何 手段复制本产品或文档的任何部分。

第三方软件,包括字体技术,均已从 Sun 供应商处获得版权和使用许可。

本产品的某些部分可能是从 Berkeley BSD 系统衍生出来的,并获得了加利福尼亚大学的许可。 UNIX 是 X/Open Company, Ltd. 在美国和其他 国家/地区独家许可的注册商标。

Sun、 Sun Microsystems、 Sun 徽标、 Sun Ray、 Sun WebServer、 Sun Enterprise、 Ultra、 UltraSPARC、 SunFastEthernet、 Sun Quad FastEthernet、Java、JDK、HotJava 和 Solaris 是 Sun Microsystems, Inc. 在美国和其他国家/地区的商标、注册商标或服务标记。所有 SPARC 商标的使用均已获得许可,它们是 SPARC International, Inc. 在美国和其他国家/地区的商标或注册商标。标有 SPARC 商标的产品均基于由 Sun Microsystems, Inc. 开发的体系结构。

Netscape 是 Netscape Communications Corporation 的商标或注册商标。

OPEN LOOK 和 Sun™ 图形用户界面是 Sun Microsystems, Inc. 为其用户和许可证持有者开发的。 Sun 感谢 Xerox 在研究和开发可视或图形用 户界面的概念方面为计算机行业所做的开拓性贡献。 Sun 已从 Xerox 获得了对 Xerox 图形用户界面的非独占性许可证,该许可证还适用于实现 OPEN LOOK GUI 和在其他方面遵守 Sun 书面许可协议的 Sun 许可证持有者。

美国联邦政府采购:商业软件 - 政府用户应遵循标准许可证条款和条件。

美国政府的使用、复制或公开 将受到 Sun Microsystems, Inc. 许可协议的限制, 以及 DFARS 227.7202-1(a) 和 227.7202-3(a) (1995)、 DFARS 252.227-7013(c)(1)(ii) (1998年10月)、FAR 12.212(a) (1995)、FAR 52.227-19 或FAR 52.227-14 (ALT III) (如果适用)的限制。

本文档按 "原样"提供,对于所有明示或默示的条件、陈述和担保,包括对适销性、适用性或非侵权性的默示保证,均不承担任何责任,除非 此免责声明的适用范围在法律上无效。

目录

[前言](#page-10-0) **xi**

#### **1.** [概述](#page-14-0) **1**

[介质格式](#page-14-1) 1 [安装流程图](#page-14-2) 1 [网络配置流程图](#page-16-0) 3

#### **2.** [准备安装](#page-18-0) **5**

[硬件要求](#page-19-0) 6

[磁盘空间](#page-19-1) 6

### [软件要求](#page-20-0) 7

Java 运行时环境 [\(Java Runtime Environment, JRE\) 7](#page-20-1)

客户机和服务器 Java 虚拟机 [\(Java Virtual Machine, JVM\) 7](#page-20-2)

Linux [操作系统版本](#page-21-0) 8

[SuSE Linux Enterprise Server \(SLES\) 10 8](#page-21-1)

[Red Hat Enterprise Linux Advanced Server \(RHEL AS\) 5 Update 1](#page-21-2) 8

[Sun Ray Admin GUI Web](#page-22-0) 服务器要求 9

▼ 安装 [Apache Tomcat 9](#page-22-1) Web [浏览器要求](#page-23-0) 10 Sun Ray [数据存储端口要求](#page-23-1) 10

- **3.** [安装](#page-24-0) **11**
	- ▼ 安装 [Sun Ray Server Software 1](#page-24-1)1
- **4.** 准备升级 **[Sun Ray Server Software 1](#page-28-0)5**
	- [要求](#page-28-1) 15
	- [故障转移组](#page-29-0) 16
	- ▼ [从互连上断开](#page-30-0) Sun Ray 服务器 17 [保留配置数据](#page-30-1) 17
	- ▼ 保留 Sun Ray [服务器配置](#page-31-0) 18 取消对 Sun Ray [服务器的配置](#page-32-0) 19
	- ▼ 取消对 [Sun Ray Server Software](#page-32-1) 的配置 19 [删除软件](#page-33-0) 20
		- ▼ 删除 [Sun Ray Server Software 2](#page-33-1)0
- **5.** [升级](#page-36-0) **23**
	- 升级 [Sun Ray](#page-36-1) 服务器 23
		- ▼ 升级 [Sun Ray](#page-36-2) 服务器 23

#### **6.** [准备配置](#page-40-0) **27**

- [配置任务](#page-40-1) 27 [配置工作单](#page-41-0) 28 [基本网络拓扑](#page-45-0) 32
- **7.** [配置](#page-48-0) **35**
	- 配置 [Sun Ray](#page-48-1) 服务器 35
		- ▼ [配置专用的](#page-48-2) Sun Ray 互连接口 35
		- ▼ 在 LAN 上配置 [Sun Ray](#page-50-0) 服务器 37
		- ▼ 启动或关闭 [Sun Ray LAN](#page-51-0) 连接 38
		- ▼ 配置 [Sun Ray Server Software 3](#page-52-0)9
		- ▼ 配置 Sun Ray [服务器分层结构](#page-53-0) 40
- ▼ 将主 Sun Ray [服务器与辅助](#page-54-0) Sun Ray 服务器同步 41
- ▼ 同步 [Sun Ray DTU](#page-54-1) 固件 41
- ▼ 重新引导 [Sun Ray](#page-55-0) 服务器 42

### **A.** [附加信息](#page-56-0) **43**

[被修改的系统文件](#page-56-1) 43

[utinstall](#page-58-0) 错误消息 45

[索引](#page-60-0) **47**

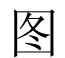

- 图 [1-1](#page-15-0) 安装和升级流程图 2
- 图 [1-2](#page-16-1) 网络配置流程图 3
- 图 [6-1](#page-45-1) 专用的非路由 Sun Ray 网络 32
- 图 [6-2](#page-45-2) 带有非路由 Sun Ray DTU 的共享网络 32
- 图 [6-3](#page-46-0) 共享的路由网络 33

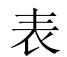

- 表 [2-1 S](#page-19-2)un Ray Server Software 对磁盘空间的要求 6
- 表 [4-1](#page-29-1) 升级要求概要 16
- 表 [6-1](#page-41-1) 用于专用互连配置的基本参数工作单 28
- 表 [6-2](#page-43-0) 用于 LAN 配置的本地接口参数工作单 30
- 表 [6-3 S](#page-44-0)un Ray 服务器配置故障转移参数 31
- 表 [6-4](#page-44-1) 故障转移组中第一个和最后一个单元的地址 31
- 表 [A-1](#page-58-1) utinstall 错误消息 45

# <span id="page-10-0"></span>前言

《Sun Ray Server Software 4.1 安装和配置指南-用于 Linux 操作系统》提供了有关如 何安装、升级和配置由 Sun Ray*™* DTU 及其服务器所组成的系统的说明。本指南适用 于那些已熟悉Sun Ray*™* 计算模式并具有丰富网络知识的系统和网络管理员。本指南也 适用于那些希望定制 Sun Ray 系统的用户。

# 阅读本书之前

本指南假定您可以访问 Sun Ray Server Software 4.1 CD 或电子软件下载 (Electronic Software Download, ESD)。

# 本书的结构

第 [1](#page-14-3) 章简要介绍安装、升级和配置过程,同时还提供了两个流程图, 以便于您更快捷地 启动并运行最新的 Sun Ray Server Software。

第 [2](#page-18-1) 章介绍安装要求。

第 [3](#page-24-2) 章逐步介绍整个安装过程。

第 [4](#page-28-2) 章介绍从早期版本升级 Sun Ray Server Software 时的准备工作, 并简单介绍了故 障转移组。

第 [5](#page-36-3) 章逐步介绍整个升级过程。

第 [6](#page-40-2) 章介绍配置要求,并简单介绍了网络拓扑结构和一系列的工作单。

第 [7](#page-48-3) 章逐步介绍整个配置过程。

[附录](#page-56-2) A 介绍不适于包含在以上章节中的所有其他内容,包括安装脚本返回的错误消息 以及其他事项。

本手册还包括一个索引。

# 使用 UNIX 命令

本文档不会介绍基本的 UNIX® 命令和操作过程, 如关闭系统、引导系统或配置设备 等。但是,本文档确实包含了 Sun Ray 系统专用命令的信息。

# 印刷约定

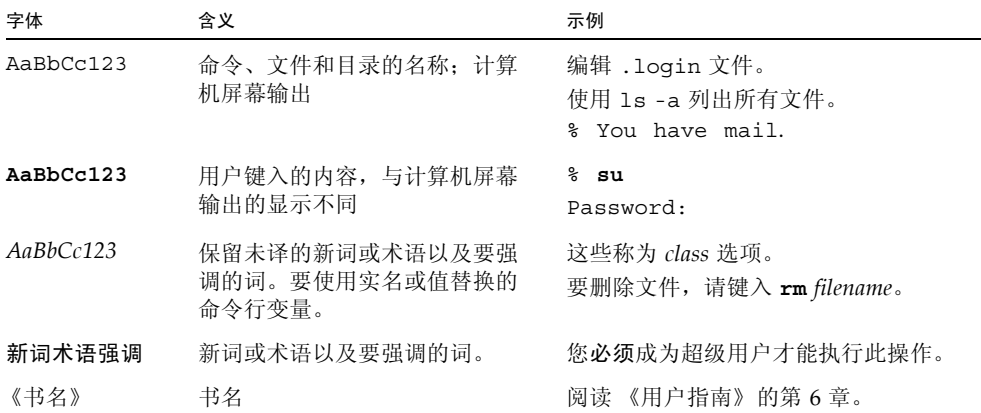

# Shell 提示符

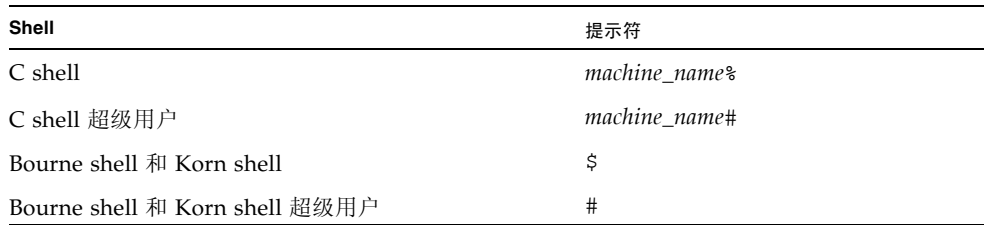

# 相关文档

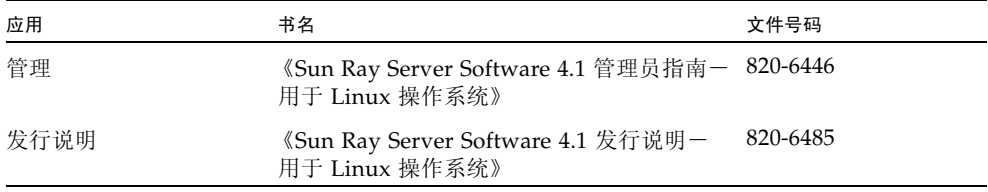

# 访问 Sun 文档

您可以查看、打印或购买内容广泛的 Sun 文档,包括各种本地化的版本,其网址如下: http://docs.sun.com

# Sun 欢迎您提出意见

Sun 致力于提高其文档的质量,并十分乐意收到您的意见和建议。您可以通过以下电子 邮件地址提交您的意见和建议:

docfeedback@sun.com

请在电子邮件的主题行中包含本文档的文件号码 (820-6465)。

## <span id="page-14-3"></span>第 **1** 章

## <span id="page-14-0"></span>概述

本指南介绍了如何安装、升级、配置和删除 Sun Ray™ Server Software 4.1。此外,还 介绍了如何升级到 Linux。

本书假定读者熟悉基本的 Linux 命令,并且具有网络配置和管理方面的经验。在本书 中,将以命令行界面的形式讲解技术信息和操作步骤。

安装流程图 (图 1-1) 和网络配置流程图 (图 [1-2](#page-16-1)) 汇总了要执行的任务。按照本指南 中的过程进行操作,有助于在安装、升级或配置 Sun Ray 系统时避免不必要的问题。

# <span id="page-14-1"></span>介质格式

您可以从 CD-ROM 和 ESD (electronic software download,电子软件下载)中获得 Sun Ray Server Software 4.1。如果软件是以电子方式下载的, 则当本指南涉及的说明 和操作步骤要求您切换到 CD-ROM 上的映像目录时,请相应地切换到下载目录下的映 像目录。从任意一个文件系统中发出的命令都应该能正确执行。

<span id="page-14-2"></span>安装流程图

以下图表显示了您在执行安装或升级前应该作出的关键决策。

<span id="page-15-0"></span>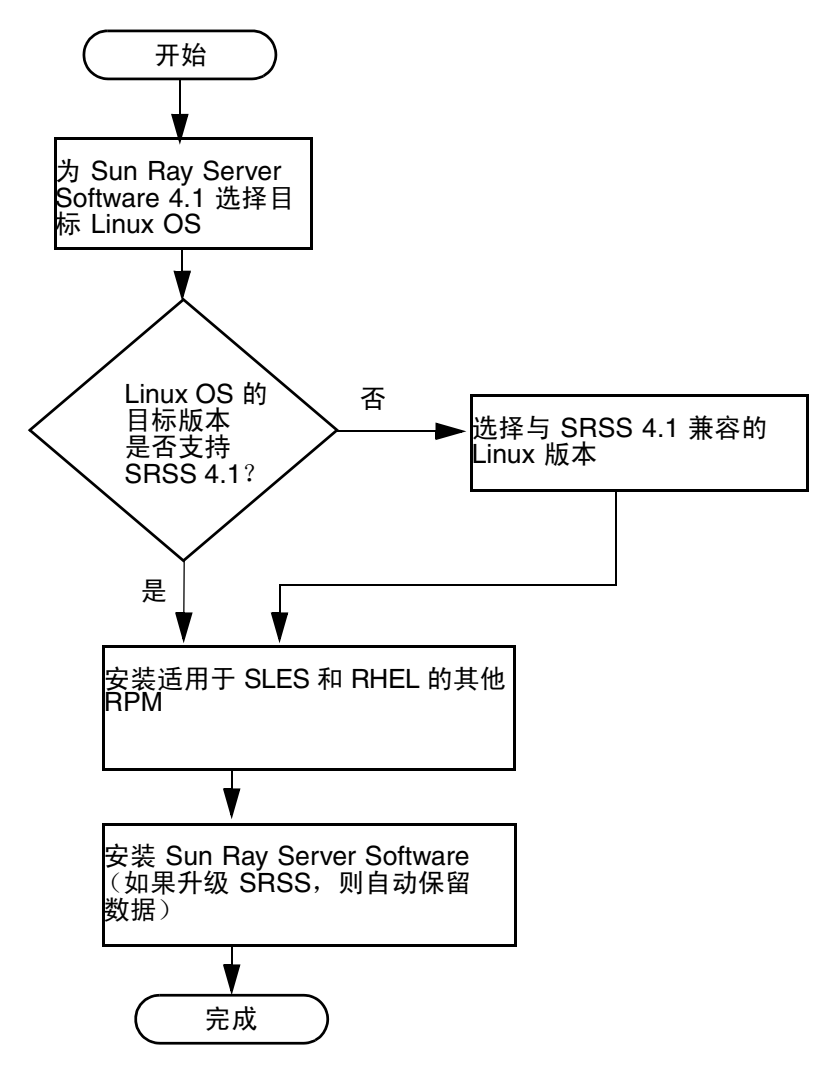

- 如果您是首次安装 Sun Ray Server Software, 请转至第 5 页中的"准备安装"。
- 如果是升级 Sun Ray Server Software, 请转至第 15 [页中的 "准备升级](#page-28-3) Sun Ray [Server Software](#page-28-3)"。
- 如果是为新的和现有的 Sun Ray 服务器创建故障转移组, 请参见第 40 页中的"配 置 Sun Ray [服务器分层结构"](#page-53-1)。

## <span id="page-16-0"></span>网络配置流程图

以下图表显示了在网络上配置 Sun Ray 服务器和 DTU 之前, 或在为 Sun Ray 配置网 络之前,需要执行的关键决策。

<span id="page-16-1"></span>图 **1-2** 网络配置流程图

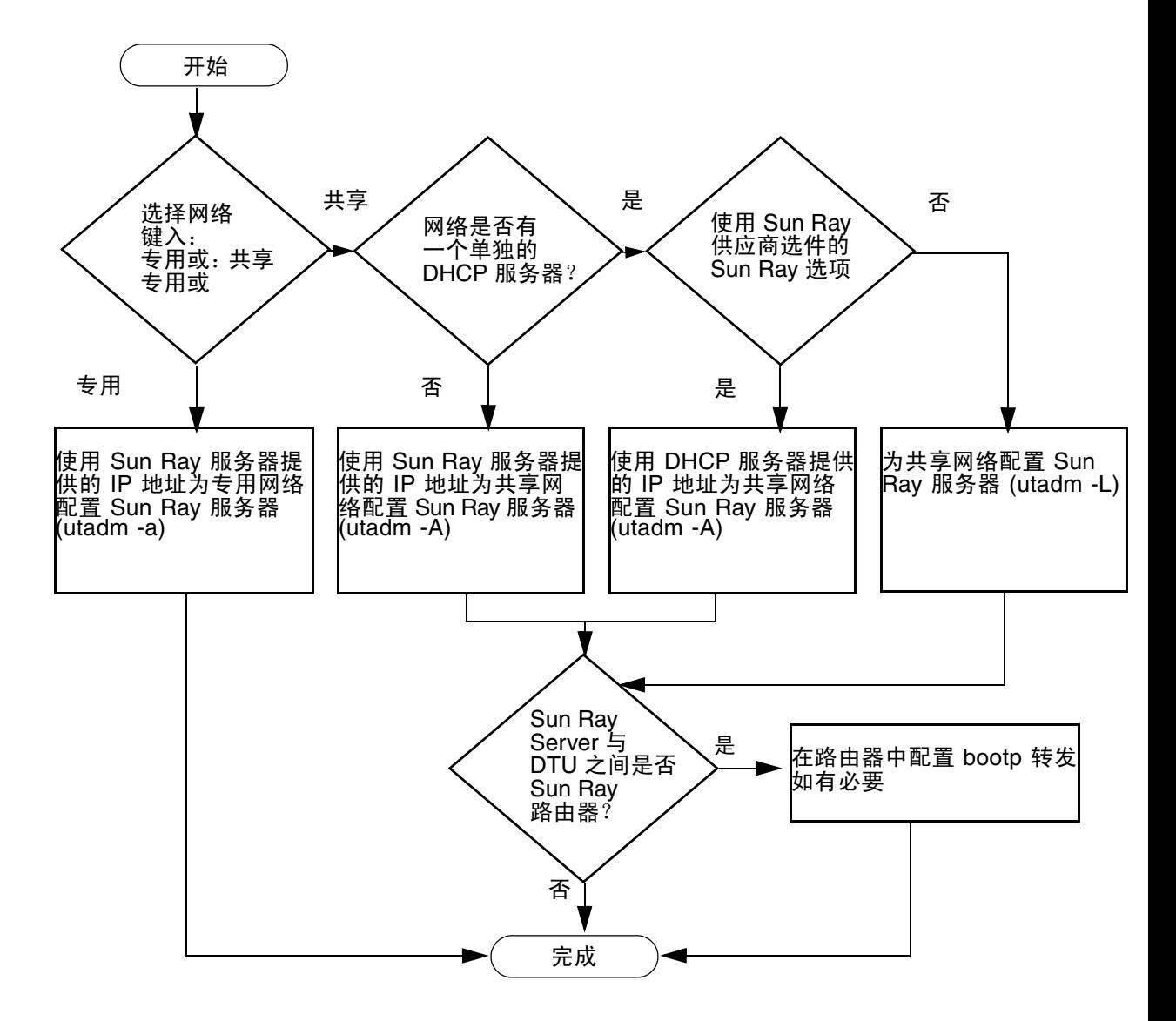

## <span id="page-18-1"></span>第 **2** 章

## <span id="page-18-2"></span><span id="page-18-0"></span>准备安装

安装过程简单、直接;但在安装 Sun Ray Server Software 4.1 之前务必验证所有要求。 本章介绍了需要执行的操作。

本章包括下列主题:

- 第 6 [页中的 "硬件要求"](#page-19-0)
- 第 7 [页中的 "软件要求"](#page-20-0)

安装 Sun Ray Server Software 之前, 您应该:

- 检验操作环境。 确保您系统中运行的是受支持的操作系统。
- 检验系统要求。 确保即将安装此软件的系统满足必要的软硬件要求。

注 **–** 与早期版本不同, utinstall 脚本不会自动将 Sun Ray 信息添加至 crontab、 syslog 和 PAM 服务中,而是在安装或升级后的第一次重新引导时添加它们。

# <span id="page-19-5"></span><span id="page-19-0"></span>硬件要求

## <span id="page-19-1"></span>磁盘空间

Sun Ray Server Software 的标准安装至少需要 95 MB 磁盘空间。表 [2-1](#page-19-2) 列出了特定目 录的磁盘空间要求。

<span id="page-19-4"></span>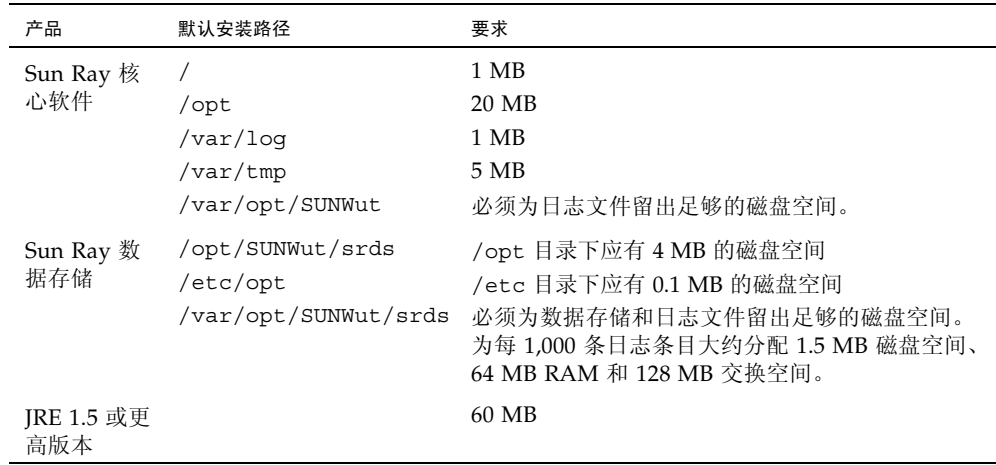

#### <span id="page-19-3"></span><span id="page-19-2"></span><sup>表</sup> **2-1** Sun Ray Server Software 对磁盘空间的要求

注 **–** 建议将服务器配置为可为每个用户提供大约 50-100 MB 的交换空间。

# <span id="page-20-3"></span><span id="page-20-0"></span>软件要求

## <span id="page-20-1"></span>Java 运行时环境 (Java Runtime Environment, JRE)

SRSS 4.1 要求安装 JRE 版本 1.5 或更高版本。可从以下网址获取最新的 Java 版本:

http://java.sun.com/j2se

SRSS 4.1 CD (Supplemental 目录下)中也捆绑了 JRE 版本 1.5。

## <span id="page-20-2"></span>客户机和服务器 Java 虚拟机 (Java Virtual Machine, JVM)

默认情况下,服务器级计算机 (至少有两个 CPU 和 2 GB 物理内存的计算机)上的 J2SE 5.0 使用服务器 JVM 而不是客户机 JVM 来运行 Java 应用程序。服务器 JVM 的默 认选项也要进行调整,以便适用于服务器类型的 Java 应用程序。这些组合的默认设置 会导致占用很大的内存资源,并且会延长所需启动时间,对于多用户环境中的 Java 应 用程序,则不希望出现这两种情况。

对 java 命令使用 -client 选项可以指定使用客户机 JVM 来运行 Sun Ray 服务器中 的 Java 用户应用程序。有关进一步的详细信息,请参见:

http://java.sun.com/j2se/1.5.0/docs/guide/vm

注 - 由于 64 位 JVM 只是服务器 VM, 因此, 最好使用 32 位客户机 JVM, 即使是在 64 位系统上。

## <span id="page-21-0"></span>Linux 操作系统版本

Sun Ray Server Software 4.1 可在以下操作系统上运行:

- SuSE Linux Enterprise Server (SLES) 10
- Red Hat Enterprise Linux Advanced Server (RHEL AS) 5

### <span id="page-21-1"></span>SuSE Linux Enterprise Server (SLES) 10

所有软件包均为必需,因此都要安装。除了选定的默认 RPM 之外,添加以下项:

- C/C++ 开发工具
- DHCP & DNS 服务器
- LDAP
- tftp

### <span id="page-21-2"></span>Red Hat Enterprise Linux Advanced Server (RHEL AS) 5 Update 1

所有软件包均为必需,因此都要安装。除了选定的默认 RPM 之外,添加以下项:

- 软件开发工具
- glib-1.2.10-20.el5(32 位和 64 位 OS 上的 32 位 RPM)
- dhcp-3.0.5-3.el5 (服务器/网络服务器)
- openldap-2.3.27-8 (服务器/网络服务器)
- openldap-clients-2.3.27-8 (基本系统/系统工具)
- tftp-server-0.42-3.1 (服务器/传统网络服务器)
- libXp-1.0.0-8.i386.rpm (32位和 64位 OS上的 32位 RPM)
- openmotif22-2.2.3-18.i386.rpm (32位和64位 OS上的32位 RPM)
- openss1-0.9.8b-8.3.el5 0.2.i386.rpm (32 位和 64 位 OS 上的 32 位 RPM)
- compat-libstdc++-33-3.2.3-61(32 位和 64 位 OS 上的 32 位 RPM)
- libusb-dlevel-0.1.12-5.1.i386(针对 libusb 的 32 位 RPM,用于 32 位 OS)

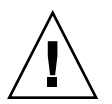

注意 **–** Red Hat 安装脚本将询问是否启动图形化的控制台。此时请务必回答 "Yes"(是), 否则 Sun Ray 的启动脚本和 X 初始化脚本可能无法运行。

## <span id="page-22-2"></span><span id="page-22-0"></span>Sun Ray Admin GUI Web 服务器要求

Sun Ray 管理工具 (Admin GUI) 要求每个 Sun Ray 服务器均安装并运行 Web 服务器。由 于以前使用的基于 CGI 的呈现逻辑已被完全删除,因此,必须在支持 Servlet 2.4 和 JavaServer Pages™ 2.0 规范的 Web 容器中托管新的 Admin GUI。 Apache Tomcat 5.5 Web 容器实现这些标准,并可在具有 Java 运行时环境 (Java Runtime Environment, JRE) 的任何操作系统上运行。

utconfig 脚本将提示输入 Apache Tomcat HTTP 服务器的位置,并询问是否应自动 对其进行配置。

- 如果提供了路径并回答 "Yes" (是), 则脚本会自动对其进行配置。
- 如果回答 "No" (否),配置文件将存储在 /etc/opt/SUNWut/http/http.conf 中。然后,您可以使用此文件手动配置 HTTP 服务器。

Sun Ray Server Software 4.1 映像的 Supplemental/Apache\_Tomcat 下面含有一个 Apache Tomcat 5.5 归档文件。可从 http://tomcat.apache.org 下载最新版本的 Tomcat 5.5。

Sun Ray 配置脚本默认情况下使用用于 Sun Ray 管理工具 (Admin GUI) 的端口 1660。 如果此端口不可用,可在运行 utconfig 脚本时配置一个新端口。

### <span id="page-22-1"></span>▼ 安装 Apache Tomcat

如果您的系统上已安装了 Tomcat 5.5,则在配置过程中 (请参见第 39 [页中的 "配置](#page-52-1) [Sun Ray Server Software](#page-52-1)")可以忽略以下步骤,并根据需要指定路径。

1. 以超级用户身份, 在 Sun Ray 服务器上打开一个 shell 窗口。

% **su -**

**2.** 转到 Apache\_Tomcat 目录,例如:

# **cd /cdrom/cdrom0/Supplemental/Apache\_Tomcat**

**3.** 将 **Tomcat** 归档文件解压缩到适当的目录 (例如 /opt):

# **tar -xvz -C /opt -f apache-tomcat-5.5.20.tar.gz**

**4.** 为方便起见,可为安装创建一个符号链接,以便将来可以更方便地更新 **Tomcat**:

# **ln -s /opt/apache-tomcat-5.5.20 /opt/apache-tomcat**

## <span id="page-23-8"></span><span id="page-23-7"></span><span id="page-23-0"></span>Web 浏览器要求

要查看 Sun Ray 管理工具 (Admin GUI), 必须在要显示该管理工具的系统上安装 Web 浏览器, 如 Mozilla 或 Netscape™ Communicator。

可从以下网址获取最新版本的 Mozilla 浏览器:

http://www.mozilla.org/download.html

可从以下网址获取最新版本的 Netscape Communicator Web 浏览器:

http://www.netscape.com/download

## <span id="page-23-3"></span><span id="page-23-2"></span><span id="page-23-1"></span>Sun Ray 数据存储端口要求

<span id="page-23-6"></span><span id="page-23-5"></span><span id="page-23-4"></span>如果 Sun Ray 服务器上已配置了 LDAP(Lightweight Data Access Protocol, 轻量级数 据访问协议)服务器, 则它可与 Sun Ray 数据存储共存; 不过它不能使用端口 7012, 原 因是端口 7012 是为 Sun Ray 数据存储预留的。

<span id="page-24-2"></span>第 **3** 章

<span id="page-24-0"></span>安装

本章包含有关安装 Sun Ray Server Software 的说明。如果您要从早期版本升级至 Sun Ray Server Software 的最新版本,请参见第 15 [页中的 "准备升级](#page-28-3) Sun Ray Server [Software](#page-28-3)"。

## <span id="page-24-3"></span><span id="page-24-1"></span>▼ 安装 Sun Ray Server Software

如果已在本地或通过远程服务器挂载了 Sun Ray Server Software 4.1 CD-ROM, 或者 已将 ESD 文件解压缩到一个映像目录, 那么请从[步骤](#page-24-4) 3 开始。

#### 1. 以超级用户身份, 在 Sun Ray 服务器上打开一个 shell 窗口。

提示 **–** 为避免因用户环境设置继承而可能发生安装脚本错误,在以超级用户身份登录 时请使用以下命令之一,而不要使用不带参数的 su 命令:

% **su -**

% **su - root**

**2.** 插入 **Sun Ray Server Software 4.1 CD-ROM**。

如果文件管理器窗口已经打开,请将其关闭。安装时无需使用文件管理器 CD-ROM 窗口。

<span id="page-24-4"></span>**3.** 切换到映像目录。例如:

# **cd /cdrom/cdrom0**

**4.** 安装 **Sun Ray Server Software**:

#### <span id="page-25-2"></span># **./utinstall**

安装过程开始。脚本首先显示 Sun 软件许可协议文本,并提示您接受其条款和条件。

a. 查看许可协议之后, 对提示回答 y (是)。

<span id="page-25-1"></span><span id="page-25-0"></span>utinstall 脚本将检查已安装了哪些 SRSS 组件并显示检查结果。

SRSS 4.1 要求使用 Gnome Display Manager (GDM) 版本 2.12 或更高版本。如果安 装了较旧的版本,utinstall 脚本会 提示您授权删除该版本并使用已针对 Sun Ray Server Software 进行了增强和优化的较新版本 GDM (版本 2.16.7)替换它。

RHEL5 Update 1 包含 GDM 版本 2.16.0 的副本。 SLES10 包含 GDM 版本 2.8.0.7 的副本,因此对于 SLES10, utinstall 脚本会显示以下消息:

Your system currently has gdm-2.8.0.7-57.29 installed. This rpm needs to be removed in order to install a new version of gdm. Before removing, make sure gdm is not managing any displays and is stopped.

**b.** 对提示回答 y (是)。

接下来,脚本将提示您确认安装本地化管理语言环境。

**c.** 对提示回答 y (是)。

最后,脚本将提示您输入 Java 运行时环境版本 1.5 或更高版本的位置。

#### 提示 **–** 无论使用的是 32 位还是 64 位操作系统,都请确保使用 32 位 JRE。

如果您对提示回答 y (是), 则 SRSS 安装将继续; 如果您的回答不正确, 则脚本将您 提示输入正确的路径。

**d.** 对提示回答 y (是)。

utinstall 脚本结束。可从以下位置获得带有时间戳的日志文件:

/var/log/utinstall.*year\_month\_date\_hour*:*minute*:*second*.log

注 **–** 有关 utinstall 错误消息的列表,请参见第 45 页中的 "utinstall [错误消息"](#page-58-2)。

提示 **–** 请查阅该日志文件。许多安装问题在此文件中都有报告,但通常被忽略。

**5.** 如果您尚未执行此任务,请在尝试运行 utadm 或 utconfig 之前重新引导 **Sun Ray** 服务器。

# /usr/sbin/**reboot**

**6.** 转至第 27 [页中的"准备配置"](#page-40-3),以了解如何准备配置和重新引导 **Sun Ray** 服务器。 如果其他系统需要安装软件,请重复执行适合这些系统的任务。

<span id="page-28-2"></span>第 **4** 章

# <span id="page-28-3"></span><span id="page-28-0"></span>准备升级 Sun Ray Server Software

本章介绍从早期版本升级 Sun Ray Server Software 时的准备工作。

本章包括下列主题:

- 第 15 [页中的 "要求"](#page-28-1)
- 第 16 [页中的 "故障转移组"](#page-29-0)
- 第 17 [页中的 "保留配置数据"](#page-30-1)
- 第 19 页中的"取消对 Sun Ray 服务器的配置"
- 第 20 [页中的 "删除软件"](#page-33-0)

## <span id="page-28-4"></span><span id="page-28-1"></span>要求

如果您购买了新的 Sun Ray Server Software 4.1 使用权许可证,或者您具有授权升级 Sun Ray Server Software 的服务合同, 那么可以升级当前的 Sun Ray Server Software。

注 **–** 在升级 Sun Ray Server Software 之前,请将您的计划通知给用户,以便他们终止 各自的会话。升级过程将使所有活动的和暂停的会话丢失。

此外,与早期版本不同, SRSS 4.1 的 utinstall 脚本不会自动将 Sun Ray 信息添加 至 crontab、 syslog 以及 PAM 服务中,而是在安装或升级后第一次重新引导时添加 它们。

下表归纳了升级时的要求。

#### <span id="page-29-1"></span>表 **4-1** 升级要求概要

1. 保留配置。从原先的 Sun Ray Server Software 版本升级,要求您手动保留现有的 Sun Ray 配置。请参见第 17 [页中的 "保留配置数据"。](#page-30-1)

2. 运行 utadm -l 并注意所有现有 Sun Ray 子网的配置,然后运行 utadm -r 取消对所有活动 的 Sun Ray 接口的配置,并从配置数据存储中删除所有的 Sun Ray 条目。

3. 升级 Sun Ray Server Software。请参见第 23 [页中的 "升级](#page-36-4) Sun Ray 服务器"。

注 **–** 如果不升级操作系统发行版,则不必协作当前的 Sun Ray Server Software 即可执 行升级。

## <span id="page-29-4"></span><span id="page-29-0"></span>故障转移组

通过在一个故障转移组内配置两个或多个 Sun Ray 服务器,即可在某个服务器发生故 障时降低新服务可用性的中断次数。若您计划将现有的 Sun Ray 服务器组合成故障转 移组, 或将现有故障转移组升级, 请注意以下几点:

■ 在升级给定服务器之前, 确保 Sun Ray DTU 用户已终止其会话。

提示 **–** 若不方便一次性升级大型配置中的所有服务器,请一次升级一个或两个服务器, 直至整个配置全部完成。

- <span id="page-29-5"></span>■ 要在具有四台或更多服务器的组中获得最佳结果, 请配置主服务器, 使其仅为 Sun Ray 数据存储提供服务。配置辅助服务器,以便使它们除了为数据存储提供服务外, 还可直接为用户提供服务。
- 为了利用 SRSS 4.1 中的新功能, 请勿在故障转移组内混用不同版本的 Sun Ray Server Software。如果故障转移组中使用了多个版本的软件,将使其只具有其中最低版本所 拥有的功能。
- 使用 Admin GUI 重新启动或复位 Sun Ray 服务, 不能作用于跨不同 Sun Ray 版本 的服务器。例如,即使使用 Admin GUI 对正在运行 SRSS 4.1 的故障转移组中的所 有服务器执行了重新启动,您仍然需要手动重新启动或复位那些运行 SRSS 早期版本 的 Sun Ray 服务器。
- <span id="page-29-6"></span><span id="page-29-3"></span><span id="page-29-2"></span>■ 当用 utconfig 配置新服务器时, Sun Ray 数据存储将默认使用端口 7012。不过当 您升级现有的 Sun Ray 服务器时, 3.0 版的 Sun Ray 数据存储将继续使用以前的 LDAP 端口 389,这样会产生端口冲突。

■ 关闭所有的固件更新,直至完成故障转移组中所有服务器的升级。例如:

# **/opt/SUNWut/sbin/utfwadm -D -a -n all**

注 **–** 即使您每星期升级一到两个服务器,在更新它们的固件之前,您也必须等待组中 的所有服务器都完成升级。

■ 如果您的配置为专用、私有互连, 请将服务器从 Sun Ray 互连断开。

注 **–** 有关说明,请参见第 40 页中的"配置 Sun Ray [服务器分层结构";](#page-53-1)有关故障转移 组的更多一般性论述(包括故障转移拓扑的图示),请参见 Sun Ray Server Software 4.1 管理员指南的第 11 章。

## ▼ 从互连上断开 Sun Ray 服务器

<span id="page-30-0"></span>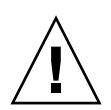

注意 **–** 该过程将断开用户在 Sun Ray 服务器上的会话。继续下一步之前请确保用户已 终止其会话。

- 1. 以超级用户身份, 在 Sun Ray 服务器上打开一个 shell 窗口。
- **2.** 将 **Sun Ray** 服务器从 **Sun Ray** 互连上断开:

<span id="page-30-3"></span># **/opt/SUNWut/sbin/utadm -r**

- **3.** 执行以下任务之一:
- 如果需要升级或重新安装操作系统,请参见第 17 [页中的 "保留配置数据"](#page-30-1)。
- 否则, 请参见第 23 页中的"升级 Sun Ray 服务器"。

# <span id="page-30-2"></span><span id="page-30-1"></span>保留配置数据

保留现有的配置不是强制性要求,但我们建议您这样做。

<span id="page-30-4"></span>Sun Ray Server Software 映像目录下的 utpreserve 脚本可保留:

- X 用户设置
- Sun Ray 数据存储
- 验证管理器配置文件
- utslaunch 属性
- 故障转移组信息

<span id="page-31-3"></span>注 **–** utpreserve 脚本不会保存所有的配置文件,因此升级 Sun Ray Server Software 后,您必须配置 Sun Ray 互连接口、 Sun Ray 管理服务器和管理工具。

## <span id="page-31-0"></span>▼ 保留 Sun Ray 服务器配置

如果已在本地或通过远程服务器挂载了 Sun Ray Server Software 4.1 CD-ROM, 或者 已将 ESD 文件解压缩到一个映像目录,那么请从[步骤](#page-31-1) 3 开始。

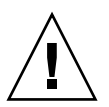

<span id="page-31-5"></span><span id="page-31-2"></span>注意 **–** 运行 utpreserve 脚本将停止所有的 Sun Ray 守护进程和服务,包括 Sun Ray 数据存储,并导致用户丢失他们的所有会话 (活动的和断开的)。请事先将您的计划告 知用户。

根据配置大小的不同,此过程 (包括升级操作系统软件) 少则花 5 分钟, 多则花几个 小时或更长的时间才能完成。

- **1.** 以超级用户身份,在 **Sun Ray** 服务器上打开一个 **shell** 窗口。
- **2.** 插入 **Sun Ray Server Software 4.1 CD-ROM**。

如果文件管理器窗口已经打开,请将其关闭。安装时无需使用该窗口。

<span id="page-31-1"></span>**3.** 切换到映像目录。例如:

# **cd /cdrom/cdrom0**

**4.** 保留 **Sun Ray** 配置:

#### <span id="page-31-6"></span># **./utpreserve**

utpreserve 脚本会显示警告,表明即将停止所有的 Sun Ray 服务并因此终止所有 的用户会话,并询问是否继续进行。

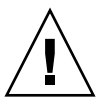

注意 **–** 回答 y 将终止所有用户会话,包括活动的和断开的会话。

**5.** 回答 y。

<span id="page-31-4"></span>utpreserve 脚本将:

■ 停止 Sun Ray 服务和 Sun Ray 数据存储守护进程。

- 列出已保存的文件。
- 完整的文件列表将被压缩并打包为 /var/tmp/SUNWut.upgrade/preserve\_*version*.tar.gz 文件。其中, *version* 是当前安装的 Sun Ray Server Software 的版本。
- 结束,并指示日志文件位于 /var/log/SUNWut/utpreserve.*year\_month\_date\_hour:minute:second*.log: 其中 *year*、 *month* 等由数字值表示,反映了 utpreserve 启动的时间。

提示 **–** 请务必查阅日志文件,以发现经常被忽略的错误。

- 建议在升级操作系统软件之前,将 /var/tmp/SUNWut.upgrade/preserve\_*version*.tar.gz 文件移至安全位置。
- **6.** 使用 **NFS**、 **FTP** 或其他方法将 /var/tmp/SUNWut.upgrade/preserve\_*version*.tar.gz 文件复制到另一个服务器上的安全位置。
- **7.** 制作一份 **Sun Ray** 服务器文件系统的磁带备份。

## <span id="page-32-0"></span>取消对 Sun Ray 服务器的配置

要升级 Sun Ray Server Software,必须先删除复制配置,然后取消对 Sun Ray 服务器 的配置。

- <span id="page-32-1"></span>▼ 取消对 Sun Ray Server Software 的配置
	- 1. 以超级用户身份, 在 Sun Ray 服务器上打开一个 shell 窗口。
	- **2.** 删除复制配置:

<span id="page-32-3"></span># **/opt/SUNWut/sbin/utreplica -u**

**3.** 取消对 **Sun Ray Server Software** 的配置:

<span id="page-32-2"></span># **/opt/SUNWut/sbin/utconfig -u**

- **4.** 对于所有提示均回答 y。
- **5.** 转至第 **21** 页的 "升级 **Sun Ray** 服务器"。

# <span id="page-33-0"></span>删除软件

<span id="page-33-3"></span>注 **–** 以下操作步骤不是安装或升级过程所必需的。

## <span id="page-33-1"></span>▼ 删除 Sun Ray Server Software

要想完全删除 Sun Ray Server Software,请执行以下过程。

- **1.** 以 **Sun Ray** 服务器的超级用户身份登录。
- **2.** 打开一个 **shell** 窗口并切换到以下目录:

# **cd /opt/SUNWut/sbin**

- **3.** 如果正从故障转移组中的服务器上删除 **Sun Ray Server Software**,请执行步骤 **a**  和步骤 **b**。否则,请跳[至步骤](#page-33-2) 4。
	- **a.** 禁用 **Sun Ray DTU** 固件下载:
		- **i.** 对于专用互连,请使用以下语法:

# **./utfwadm -D -a -n all**

或者

**ii.** 对于 **LAN** 配置,请使用以下语法:

# **./utfwadm -D -a -N all**

**b.** 删除复制配置:

# **./utreplica -u**

<span id="page-33-2"></span>**4.** 删除 **Sun Ray** 网络接口:

#### # **./utadm -r**

**5.** 取消对 **Sun Ray** 软件的配置:

# **./utconfig -u**

对于所有提示均回答 y。

**6.** 卸载 **Sun Ray Server Software**:

# **cd /** # **/opt/SUNWut/sbin/utinstall -u**

对于所有提示均回答 y。

**7.** 对其余的所有 **Sun Ray** 服务器重复该小节中的步骤。

## <span id="page-36-3"></span>第 **5** 章

## <span id="page-36-0"></span>升级

本章介绍如何升级早期版本的 Sun Ray Server Software。

本章包括下列主题:

■ 第 23 页中的"升级 Sun Ray 服务器"

提示 **–** 为避免因用户环境设置继承而可能发生保存脚本错误,请使用带有以下参数之一 的 su 命令,而不要仅使用 su 命令。

% **su -**

% **su - root**

## <span id="page-36-4"></span><span id="page-36-1"></span>升级 Sun Ray 服务器

<span id="page-36-2"></span>▼ 升级 Sun Ray 服务器

提示 **–** 如果已在本地或通过远程服务器挂载了 Sun Ray Server Software 4.1 CD-ROM, 或者已将 ESD 文件解压缩到一个映像目录, 那么请[从步骤](#page-37-0) 4 开始。

1. 以超级用户身份, 在 Sun Ray 服务器上打开一个 shell 窗口。

**2.** 使用 **NFS**、 **FTP** 或其他方法将 /var/tmp/SUNWut.upgrade/preserve\_*version*.tar.gz 文件返回到 **Sun Ray** 服务器上。

**3.** 插入 **Sun Ray Server Software 4.1 CD-ROM**。

如果文件管理器窗口已经打开,请将其关闭。升级时无需使用文件管理器 CD-ROM 窗口。

<span id="page-37-0"></span>**4.** 切换到映像目录。例如:

# **cd /cdrom/cdrom0**

**5.** 升级 **Sun Ray Server Software**:

<span id="page-37-3"></span># **./utinstall**

<span id="page-37-2"></span>提示 **–** 当 utinstall 脚本要求您重新引导 Sun Ray 服务器时,请重新引导。

utinstall 脚本将:

- 检查已经安装了哪些必需的软件产品。
- <span id="page-37-1"></span>■ 显示消息指明它找到的软件。
- 可能会指出加密算法将会更改。回答 y (是)。
- 询问是否要安装本地化的 Admin GUI。
- 告知用户将要安装、升级或迁移必需的软件产品, 并等待确认。回答 y (是)。
- 删除所有以前的 Sun Ray 软件。
- 安装必需的软件应用程序。
	- Sun Ray 数据存储
	- Sun Ray 服务器:
		- 管理软件
		- 英文手册页

核心软件

配置

驱动程序

- 通知用户必须重新引导系统。
- 结束,并指示日志文件的位置: /var/log/utinstall.*year\_month\_date\_hour*:*minute*:*second*.log 其中, 显示的值反映了 utinstall 的启动时间。

注 **–** 有关 utinstall 错误消息的列表,请参见第 45 页中的 "utinstall [错误消息"。](#page-58-2)

**6.** 运行 utfwadm 命令可以更新 **DTU** 固件。

**a.** 对于专用互连,请运行:

# **utfwadm -A -a -n all**

**b.** 对于 **LAN** 子网,请运行:

# **utfwadm -A -a -N all**

**7.** 运行 **utfwsync**:

# **utfwsync -v**

对独立服务器也需执行此步骤。

**8.** 请参见第 35 [页中的 "配置",](#page-48-5)以了解如何配置和重新引导 **Sun Ray** 服务器。 如果其他系统需要升级软件,请参阅第17页中的"保留配置数据"并重复执行适 合这些系统的任务。

## <span id="page-40-2"></span>第 **6** 章

## <span id="page-40-3"></span><span id="page-40-0"></span>准备配置

本章介绍配置 Sun Ray 服务器之前应做的准备工作。

本章包括下列主题:

- 第 27 [页中的 "配置任务"](#page-40-1)
- 第 32 [页中的 "基本网络拓扑"](#page-45-0)
- 第 28 [页中的 "配置工作单"](#page-41-0)

# <span id="page-40-1"></span>配置任务

配置新安装的或升级的 Sun Ray Server Software:

1. 确定网络拓扑。

Sun Ray 服务器可以部署于专用网络或共享网络。无论是路由或非路由共享网络 (LAN), 部署在共享网络中的 Sun Ray Server Software 都可以给用户(尤其是漫游办公)提供很 多益处。共享网络的配置中可以有也可以没有:

- <span id="page-40-5"></span><span id="page-40-4"></span>■ 单独的 DHCP 服务器
- bootp 转发

如果您对网络配置的任何方面存有疑问,可以咨询 IT 人员。有关更多信息,请参见 Sun Ray Server Software 4.1 管理员指南中的第 87 页中的 "共享网络部署"。

- 2. 填写第 28 [页中的 "配置工作单"](#page-41-0)。
- 3. 如果 LAN 不需要 Sun Ray 功能, 请配置一个 Sun Ray 互连接口。请参见第 35 [页中](#page-48-4) [的"配置专用的](#page-48-4) Sun Ray 互连接口"。要实现 LAN 配置,请参见第 37 [页中的"在](#page-50-1) LAN 上配置 [Sun Ray](#page-50-1) 服务器"。
- 4. 配置 Sun Ray Server Software。请参见第 39 页中的 "配置 [Sun Ray Server](#page-52-1)  [Software](#page-52-1)"。
- 5. 对于故障转移组,应在故障转移组内配置 Sun Ray 服务器的分层结构。请参见第 [40](#page-53-1) 页 中的 "配置 Sun Ray [服务器分层结构"。](#page-53-1)
- 6. 同步 Sun Ray DTU 固件。请参见第 41 页中的 "同步 [Sun Ray DTU](#page-54-2) 固件"。
- 7. 配置完成后,请重新引导 Sun Ray 服务器。请参见第 42 [页中的"重新引导](#page-55-1) Sun Ray [服务器"](#page-55-1)。

对故障转移组中的每个 Sun Ray 服务器重复上述步骤。

注 - 如果更改了 Sun Ray 服务器的主机名或 IP 地址, 还应配置接口 (尤其是将 Sun Ray 服务器用于 DHCP 服务时)。

# <span id="page-41-0"></span>配置工作单

<span id="page-41-2"></span>请填写以下工作单,以便在实际配置过程中随时获取这些信息。以斜体形式提供的值仅 为实例,不能使用。以该字体提供的值为默认值,可以使用。上标数字 (7),是指工作单 末尾的脚注。

<span id="page-41-1"></span>表 **6-1** 用于专用互连配置的基本参数工作单

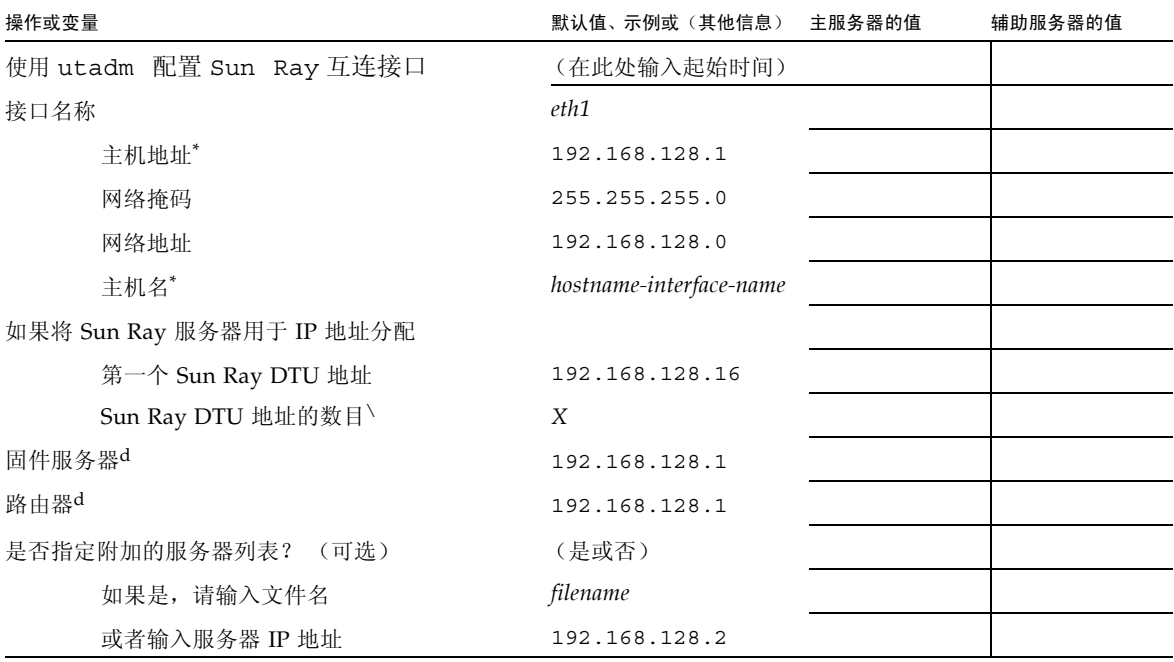

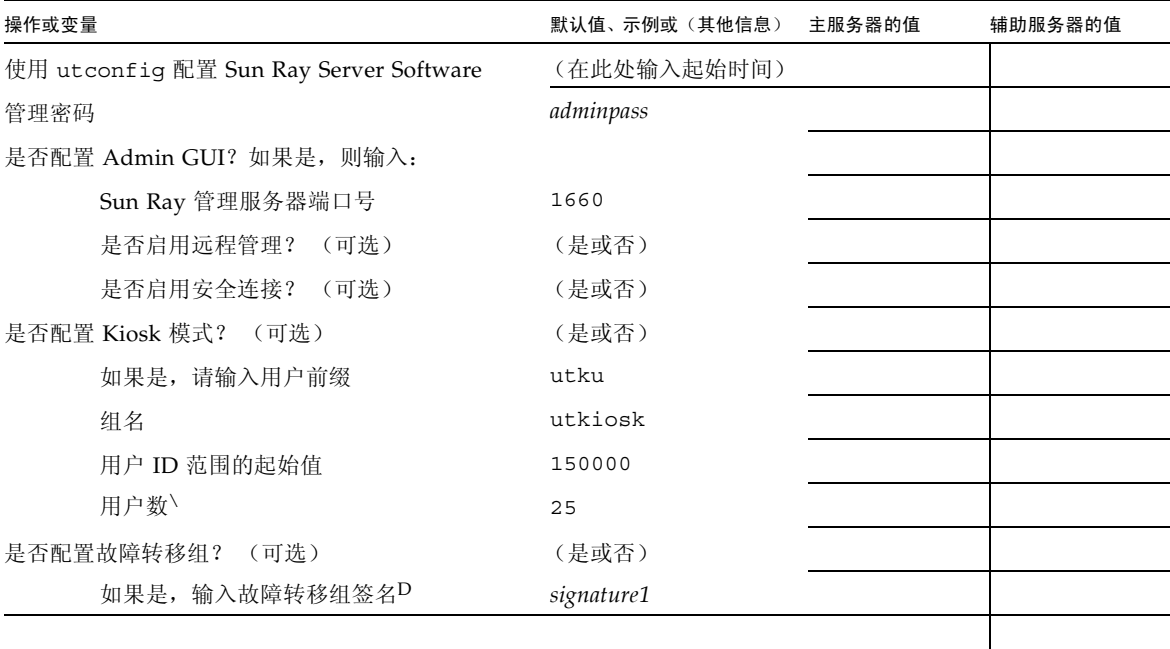

表 **6-1** 用于专用互连配置的基本参数工作单 (续)

<span id="page-42-0"></span>\*这些值对每个 Sun Ray 服务器都有所不同,即使服务器是故障转移组成员。

\这些值在一个故障转移组中的各服务器之间必须是唯一的。下列准则可帮助您确定为每个 Sun Ray 服务器分配的地址: – X = (DTU 数量/(服务器的数量 - 1)) - 1

– 主服务器的第一个单元地址= 192.168.128.16

– 所有服务器的最后一个单元地址 = X + 第一个单元地址。如果最后一个单元地址大于 240, 则减少为 240。

– 辅助服务器的第一个单元地址 = 1 + 前一个服务器的最后一个单元地址。

如果第一个单元地址大于 239,请配置一个 B 类网络。例如:120 DTU、 4 个服务器。 X= 39 d默认情况下,这些值与接口主机地址相同。

\输入的用户数量值是下面两个数量中的较大一个:

– Sun Ray DTU 的总数

– 断开和活动会话的总数

D 同一故障转移组中,每个 Sun Ray 服务器的此签名必须相同。签名中需要至少一个数字字符。

<span id="page-43-1"></span><span id="page-43-0"></span>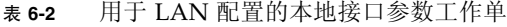

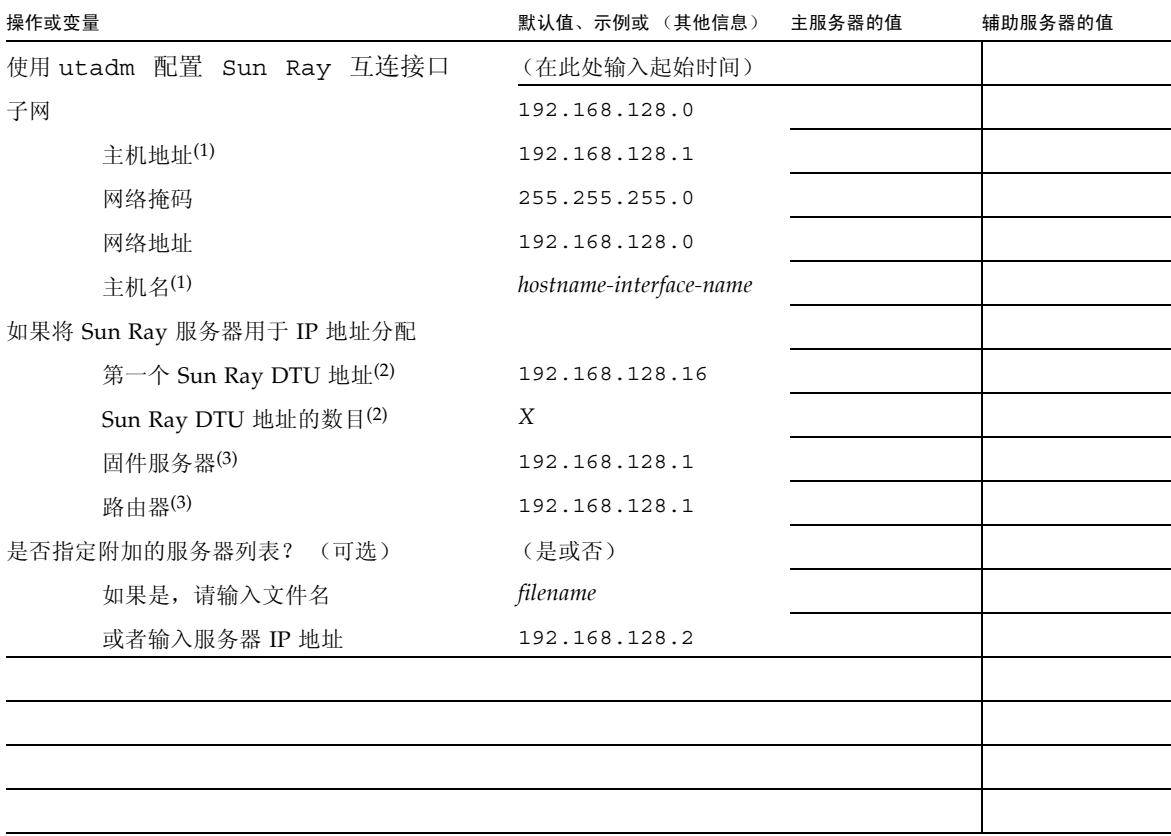

(1) 对每个 Sun Ray 服务器而言,这些值均有所不同,即使服务器是故障转移组成员。

(2) 在一个故障转移组中的各服务器之间,这些值必须是唯一的。下列指导可帮助您为每个 Sun Ray 服务器分配地址:

- \* X = (DTU 数目/ (服务器数目 1)) 1
- \* 主服务器第一个单元的地址 = 192.168.128.16
- \* 所有服务器最后一个单元的地址 = X + 第一个单元的地址。如果最后一个单元的地址大于 240, 则减至 240。

\* 辅助服务器第一个单元的地址 = 1 + 前一个服务器最后一个单元的地址。如果第一个单元的地址大于 239, 则配置为 B 类网络。

例如:120 个 DTU, 4 个服务器。 X= 39

(3) 默认情况下,这些值与接口主机地址相同。

### 如果打算配置故障转移组,请填写下面的工作单:

### <span id="page-44-3"></span><span id="page-44-0"></span><sup>表</sup> **6-3** Sun Ray 服务器配置故障转移参数

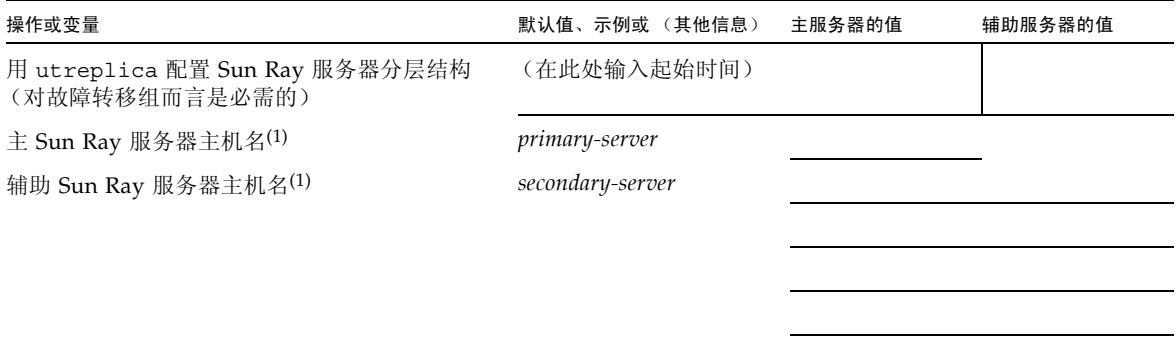

(1) 对每个 Sun Ray 服务器而言,这些值均有所不同,即使服务器是故障转移组成员。

<span id="page-44-2"></span><span id="page-44-1"></span>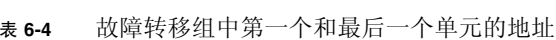

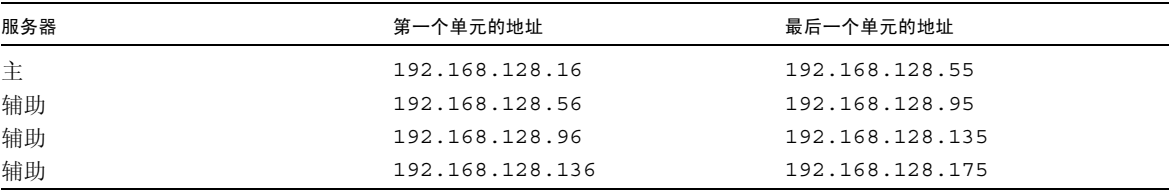

提示 **–** 如果您忘记了地址范围,可使用 utadm -l 列出您指定的地址,或使用 utadm -p 将它们打印出来。

# <span id="page-45-3"></span><span id="page-45-0"></span>基本网络拓扑

在共享网络上配置 Sun Ray 服务器之前,您应该清楚您的基本网络配置应该是什么样 子。下图简单地例示了最常用的类型。

<sup>图</sup> **6-1** 专用的非路由 Sun Ray 网络

<span id="page-45-1"></span>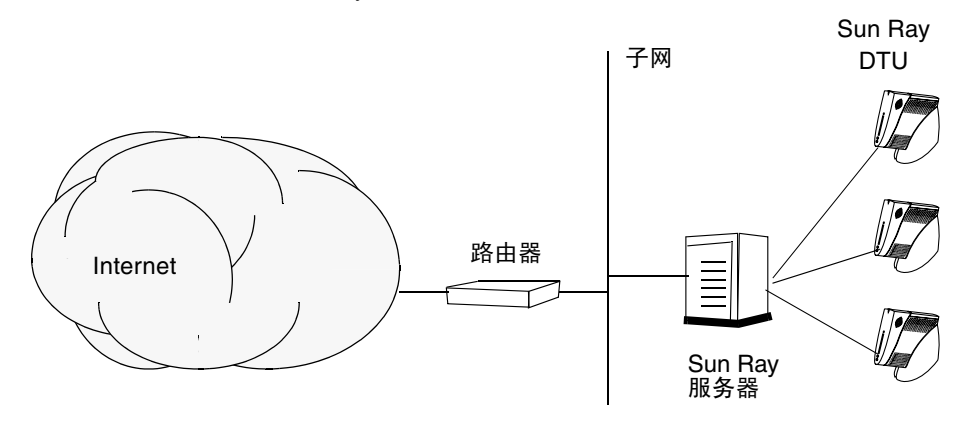

<span id="page-45-4"></span>与专用网络配置相比,包含现有 DHCP 服务器的共享网络配置可能需要 bootp 转发, 以便能在现有的网络基础结构中正常工作。

许多较新的配置很类似图 [6-2](#page-45-2),该图例示了一个具有非路由 Sun Ray DTU 的共享网络。

<sup>图</sup> **6-2** 带有非路由 Sun Ray DTU 的共享网络

<span id="page-45-2"></span>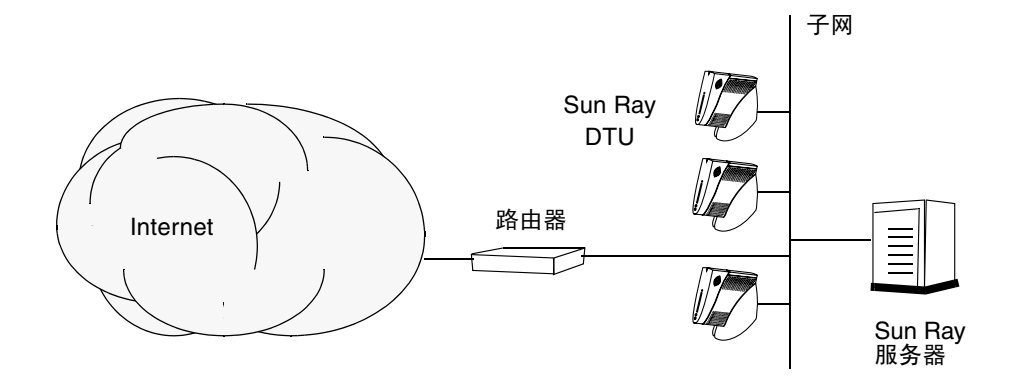

某些新配置使用共享的路由网络,如图 [6-3](#page-46-0) 中所示。

<span id="page-46-0"></span>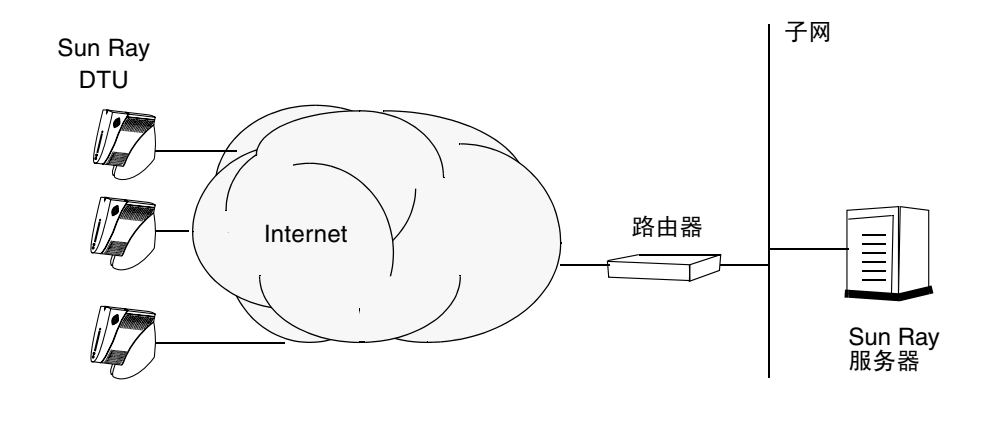

注 **–** 如果您对于哪种网络模型最接近于您的站点存有疑问,请咨询 IT 人员。

<span id="page-48-3"></span>第 **7** 章

## <span id="page-48-5"></span><span id="page-48-0"></span>配置

本章介绍如何配置 Sun Ray 服务器。本章包括以下过程:

- 第 35 页中的"配置专用的 Sun Ray 互连接口"
- 第 37 页中的"在 LAN 上配置 Sun Ray 服务器"
- 第 38 页中的"启动或关闭 Sun Ray LAN 连接"
- 第 39 页中的"配置 [Sun Ray Server Software](#page-52-0)"
- 第40 页中的"配置 Sun Ray [服务器分层结构"](#page-53-0)
- 第 41 页中的"将主 Sun Ray 服务器与辅助 Sun Ray 服务器同步"
- 第41 页中的"同步 [Sun Ray DTU](#page-54-1) 固件"
- 第 42 页中的"重新引导 Sun Ray 服务器"

有关 Sun Ray 网络配置的更多详细信息,请参见Sun Ray Server Software 4.1 管理员 指南中的第 87 页中的 "共享网络部署"。

注 **–** 如果您的系统上尚未安装 Apache Tomcat 5.5,请在继续之前参见第 9 [页中的](#page-22-2) "[Sun Ray Admin GUI Web](#page-22-2) 服务器要求"。

## <span id="page-48-7"></span><span id="page-48-1"></span>配置 Sun Ray 服务器

- <span id="page-48-6"></span><span id="page-48-4"></span><span id="page-48-2"></span>▼ 配置专用的 Sun Ray 互连接口
	- **1.** 以 **Sun Ray** 服务器的超级用户身份从本地或远程登录。

**2.** 打开一个 **shell** 窗口并切换到以下目录:

# **cd /opt/SUNWut/sbin**

注 **–** 请确保 /etc/hosts 文件包含以下条目:*ip-address of the system hostname*

#### **3.** 配置 **Sun Ray** 互连接口:

<span id="page-49-5"></span># **./utadm -a** *interface-name*

其中 *interface-name* 是 Sun Ray 互连接口的名称,例如:*eth1*。

<span id="page-49-10"></span><span id="page-49-7"></span><span id="page-49-6"></span><span id="page-49-4"></span><span id="page-49-3"></span><span id="page-49-2"></span>utadm 脚本先开始为 Sun Ray 互连配置 DHCP, 再重新启动 DHCP 守护进程并配 置接口。然后,脚本列出默认值并询问是否接受它们。

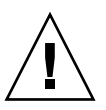

<span id="page-49-11"></span>注意 **–** 配置接口时,如果 IP 地址和 DHCP 配置数据设置不正确,故障转移功能将无 法正常工作。尤其是在将 Sun Ray 服务器的互连 IP 地址配置为与任何其他服务器的互 连 IP 地址相同时, 可能会导致 Sun Ray 验证管理器生成"内存不足"错误。

- **4.** 如果您对默认值感到满意,并且服务器不是故障转移组成员,可回答 y。
- <span id="page-49-9"></span><span id="page-49-0"></span>**5.** 否则请回答 n 并按 **Return** 键接受默认值,或者根据工作单提供正确的值。 utadm 脚本将提示输入以下内容:
- 新的主机地址 (192.168.128.1)
- 新的网络掩码 (255.255.255.0)
- 新的主机名 (*hostname-interface-name*)
- 是否为该接口提供 IP 地址? ([Y]/N)
- 新的第一个 Sun Ray DTU 的地址 (*192.168.128.16*)
- Sun Ray DTU 地址总数 (*X*)
- 新的授权服务器地址 (192.168.128.1)
- 新的固件服务器地址 (192.168.128.1)
- 新的路由器地址 (192.168.128.1)
- 指定一个附加的服务器列表。 如果回答 yes (是),则需要提供文件名 (*filename*) 或 服务器 IP 地址 (192.168.128.2)。
- <span id="page-49-8"></span><span id="page-49-1"></span>**6.** utadm 脚本再次列出配置值,并询问是否接受它们。请给予适当的回答。
- 如果回答 n, 将回[到步骤](#page-49-0) 5。

■ 如果回答 y, 那么将配置下列专用于 Sun Ray 的文件:

```
/etc/opt/SUNWut/net/dhcp/SunRay-options
/etc/opt/SUNWut/net/dhcp/SunRay-interface-eth1
/etc/opt/SUNWut/net/hostname.eth1
/etc/hosts
/etc/opt/SUNWut/net/netmasks
/etc/opt/SUNWut/net/networks
/etc/dhcpd.conf
```
utadm 脚本可配置 Sun Ray DTU 固件版本并重新启动 DHCP 守护进程。

- **7.** 对故障转移组中的每个辅助服务器重复[步骤](#page-48-6) 1 到[步骤](#page-49-1) 6。
- <span id="page-50-1"></span>**8.** 转至第 39 页中的 "配置 [Sun Ray Server Software](#page-52-0)"。

<span id="page-50-0"></span>▼ 在 LAN 上配置 Sun Ray 服务器

- **1.** 以 **Sun Ray** 服务器的超级用户身份登录。
- **2.** 打开一个 **shell** 窗口并切换到以下目录:

# **cd /opt/SUNWut/sbin**

**3.** 配置 **Sun Ray LAN** 的子网:

<span id="page-50-4"></span># **./utadm -A** *subnet#*

<span id="page-50-2"></span>其中 *subnet*# 是子网的名字 (实际上是数字), 如 192.168.128.0。

<span id="page-50-8"></span><span id="page-50-6"></span><span id="page-50-5"></span><span id="page-50-3"></span>utadm 脚本先开始为 Sun Ray 互连配置 DHCP, 再重新启动 DHCP 守护进程并配 置接口。然后,脚本列出默认值并询问是否接受它们。

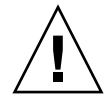

<span id="page-50-9"></span>注意 **–** 配置接口时,如果 IP 地址和 DHCP 配置数据设置不正确,故障转移功能将无法 正常工作。尤其是在将 Sun Ray 服务器的子网 IP 地址配置为与任何其他服务器的子网 IP 地址相同时,可能会导致 Sun Ray 验证管理器引发 "内存不足"错误。

- **4.** 如果您对默认值感到满意,并且服务器不是故障转移组成员,可回答 y。
- <span id="page-50-7"></span>**5.** 否则请回答 n 并按 **Return** 键接受默认值,或者根据工作单提供正确的值。 utadm 脚本将提示输入以下内容:
- 新的网络掩码 (*255.255.255.0*)
- 新的第一个 Sun Ray DTU 的地址 (*192.168.128.16*)
- Sun Ray DTU 地址总数
- 新的授权服务器地址 (192.168.128.1)
- 新的固件服务器地址 (192.168.128.10)
- 新的路由器地址 (192.168.128.1)
- 指定一个附加的服务器列表。如果回答 yes (是), 则需要提供下面两者之一:
	- 文件名 (*filename*)
	- 服务器 IP 地址 (192.168.128.2)
- <span id="page-51-2"></span>**6.** utadm 脚本再次列出配置值,并询问是否接受它们。请给予适当的回答。
- 如果回答 n,将回[到步骤](#page-49-0) 5。
- 如果回答 y, utadm 脚本将配置 Sun Ray DTU 固件版本并重新启动 DHCP 守护 进程。
- 7. 对故障转移组中的每个辅助服务器重复[步骤](#page-49-1) 1 到步骤 6。请参见第 39 [页中的"配置](#page-52-0) [Sun Ray Server Software](#page-52-0)"。
- <span id="page-51-1"></span>**8.** 继续执行第 39 页中的 "配置 [Sun Ray Server Software](#page-52-0)"。

## <span id="page-51-0"></span>▼ 启动或关闭 Sun Ray LAN 连接

<span id="page-51-3"></span>为共享网络配置 Sun Ray 服务器时, utadm -A 命令可启用服务器的 LAN 连接。但 是,如果您不想使用 utadm -A,而仍希望启用或禁用 LAN 连接, 则使用此步骤。

当 LAN 连接关闭时, LAN 上的 Sun Ray DTU 无法连接到服务器。

提示 **–** 如果准备使用现有的 DHCP 服务器提供 Sun Ray 参数,请在 Sun Ray 服务器 上使用此步骤启动或关闭 LAN 连接。

- **1.** 以 **Sun Ray** 服务器的超级用户身份从本地或远程登录。
- **2.** 启动 **Sun Ray LAN** 连接:

<span id="page-51-4"></span># **/opt/SUNWut/sbin/utadm -L on**

提示 **–** 使用 utadm -l 检验 Sun Ray LAN 连接的当前设置。要禁用所有的 Sun Ray LAN 连接,请使用 utadm -L off。

**3.** 收到提示时重新启动服务:

# **/opt/SUNWut/sbin/utrestart**

## <span id="page-52-2"></span><span id="page-52-1"></span><span id="page-52-0"></span>▼ 配置 Sun Ray Server Software

- **1.** 如果您尚未执行此任务,请以 **Sun Ray** 服务器的超级用户身份登录。
- **2.** 打开一个 **shell** 窗口并切换到以下目录:

# **cd /opt/SUNWut/sbin**

**3.** 配置 **Sun Ray Server Software**。

<span id="page-52-5"></span># **./utconfig**

- <span id="page-52-3"></span>**4.** 按 **Return** 键接受显示的默认 utconfig 值或根据工作单提供正确的值。 utconfig 脚本将提示输入以下内容:
- 脚本是否继续 (按 Return 键)
- Sun Ray 管理密码 (*adminpass*)
- 再次输入 Sun Ray 管理密码

注 **–** 故障转移组内的所有服务器都必须使用同一个管理密码。

- <span id="page-52-4"></span>■ 配置 Sun Ray Web Administration (Admin GUI) (按 Return 键)
- Apache Tomcat 安装目录的路径 (/opt/apache-tomcat)
- Web 服务器端口号 (1660)
- 是否启用安全连接 ([y]/n)
- 如果是, 请输入 HTTPS 端口号 (1661)
- 为 Tomcat 进程提供用户名 (utwww)
- 是否要启用远程管理 ([y]/n)
- 是否要配置 Kiosk 模式 ([y]/n)。如果是,则要求提供:
	- 用户前缀 (utku)
	- 组 (utkiosk)
	- 用户 ID 范围的起始值 (150000)
	- 用户数 (25)
- 是否要配置故障转移组
- 脚本是否继续 (按 Return 键)

utconfig 脚本开始配置 Sun Ray Server Software。

- 如果回答这是一个故障转移组,脚本会要求出示签名 (*signature1*)
- 再次输入签名

Sun Ray 数据存储将重新启动。

注 **–** 脚本 utconfig 指出您必须重新启动验证管理器。重新引导 Sun Ray 服务器时, 这种情况会自动出现。

utconfig 脚本运行结束,并指示日志文件位于以下位置:

- /var/log/SUNWut/utconfig.*year\_month\_date\_hour:minute:second.log* 其中, *year*、 *month* 等用数值来表示,反映了 utconfig 的启动时间。
- **5.** 若是在故障转移组中,则对每个辅助服务器重复[步骤](#page-52-2) 1 [到步骤](#page-52-3) 4。
- **6.** 执行下面的某一项:
- 如果有故障转移组, 请参见第 40 页中的"配置 Sun Ray [服务器分层结构"。](#page-53-0)
- <span id="page-53-4"></span><span id="page-53-1"></span>■ 否则, 请转至第 41 页中的"同步 [Sun Ray DTU](#page-54-1) 固件"。
- <span id="page-53-0"></span>▼ 配置 Sun Ray 服务器分层结构

故障转移组的全部服务器配置完后执行此任务。

注 **–** 如果将公共的起始目录安装到具有不同 Gnome 版本的计算机上,版本间的冲突会 导致不可预知的行为。请不要与公共的起始目录一起使用多个 Gnome 版本。

- **1.** 如果您尚未执行此任务,请以主 **Sun Ray** 服务器的超级用户身份登录。
- **2.** 打开一个 **shell** 窗口并切换到以下目录:

# **cd /opt/SUNWut/sbin**

<span id="page-53-2"></span>**3.** 将此服务器配置为 **Sun Ray** 主服务器并确定所有的辅助服务器。

<span id="page-53-3"></span># **./utreplica -p** *secondary-server1 secondary-server2* **...**

其中,*secondary-server1*、*secondary-server2, ...* 为辅助服务器的主机名。请将所有辅助 服务器包括在此命令中。

<span id="page-54-5"></span>utreplica 脚本将:

- 停止和启动 Sun Ray 服务
- 读取验证管理器的策略
- 指出日志文件的位置:
	- /var/log/SUNWut/utreplica*.year\_month\_date\_hour:minute:second.log*
- <span id="page-54-3"></span>**4.** 以 **Sun Ray** 辅助服务器的超级用户身份登录。
- **5.** 打开一个 **shell** 窗口并切换到以下目录:

# **cd /opt/SUNWut/sbin**

<span id="page-54-4"></span>**6.** 将此服务器配置为 **Sun Ray** 辅助服务器并确定主服务器。

# **./utreplica -s** *primary-server*

其中, *primary-server* 是[在步骤](#page-53-2) 3 中配置的主服务器的主机名。

- **7.** 对其余的所有辅助服务器重[复步骤](#page-54-3) 4 到[步骤](#page-54-4) 6。
- **8.** 完成后,转至第 41 页中的 "同步 [Sun Ray DTU](#page-54-1) 固件"。
- <span id="page-54-0"></span>▼ 将主 Sun Ray 服务器与辅助 Sun Ray 服务器同步

Sun Ray 服务器的日志文件包含带有时间戳的错误消息,若时间不同步,此消息很难理 解。为了便于进行错误诊断,请确保定期使所有辅助服务器与其主服务器同步。例如:

<span id="page-54-7"></span><span id="page-54-6"></span># **rdate <***primary-server***>**

<span id="page-54-2"></span><span id="page-54-1"></span>▼ 同步 Sun Ray DTU 固件

注 **–** 该任务在独立的 Sun Ray 服务器或故障转移组中最后配置的一个 Sun Ray 服务器上 执行。如果您的服务器不属其中之一, 请参见第 42 [页中的"重新引导](#page-55-0) Sun Ray 服务器"。

- **1.** 如果您尚未执行此任务,请以 **Sun Ray** 服务器的超级用户身份登录。
- **2.** 打开一个 **shell** 窗口并切换到以下目录:

# **cd /opt/SUNWut/sbin**

**3.** 同步 **Sun Ray DTU** 固件:

#### <span id="page-55-4"></span># **./utfwsync**

Sun Ray DTU 将自动重新引导并载入新固件。

**4.** 完成后,请重新引导服务器。

# **/usr/sbin/reboot**

<span id="page-55-3"></span><span id="page-55-2"></span><span id="page-55-0"></span>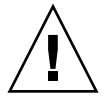

## <span id="page-55-1"></span>重新引导 Sun Ray 服务器

完成以上配置过程后,应重新引导 Sun Ray 服务器。

- **1.** 如果您尚未执行此任务,请以 **Sun Ray** 服务器的超级用户身份登录。
- **2.** 打开一个 **shell** 窗口并重新引导 **Sun Ray** 服务器:

# **/usr/sbin/reboot**

**3.** 对每个 **Sun Ray** 服务器重复[步骤](#page-55-2) 1 [和步骤](#page-55-3) 2。

<span id="page-56-2"></span>附录 **A**

# <span id="page-56-0"></span>附加信息

本附录提供有关安装或升级到 Sun Ray Server Software 4.1 的附加信息。

本附录包括下列主题:

- 第 43 [页中的 "被修改的系统文件"](#page-56-1)
- 第45页中的"[utinstall](#page-58-0) 错误消息"

<span id="page-56-1"></span>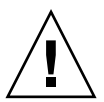

# 被修改的系统文件

utadm 在执行过程中会修改以下文件:

- /etc/dhcpd.conf
- /etc/nsswitch.conf
- /etc/opt/SUNWut/net/dhcp/SunRay-options
- /etc/opt/SUNWut/net/dhcp/SunRay-interface-eth1
- /etc/opt/SUNWut/net/hostname.eth1
- /etc/opt/SUNWut/net/networks
- /etc/opt/SUNWut/net/netmasks
- /etc/hosts

utconfig 在执行过程中会修改以下文件:

- /etc/passwd
- /etc/shadow
- /etc/group

SRSS 还在 RHEL5 Update 1 和 SLES 10 上更新 GDM 配置文件 custom.conf,以确 保该文件具有以下条目 (删除 SRSS 时将删除这些条目):

VTAllocation=false DynamicXServers=true

此外,还会在以下目录中为每个 Sun Ray DTU 创建显示文件:

- PreSession
- PostSession
- Init
- PostLogin

# <span id="page-58-5"></span><span id="page-58-4"></span><span id="page-58-3"></span><span id="page-58-2"></span>utinstall 错误消息

如果安装、升级或卸载 utinstall 脚本期间返回了错误,请参考下表以获取帮助。

#### <span id="page-58-1"></span><span id="page-58-0"></span>表 **A-1** utinstall 错误消息

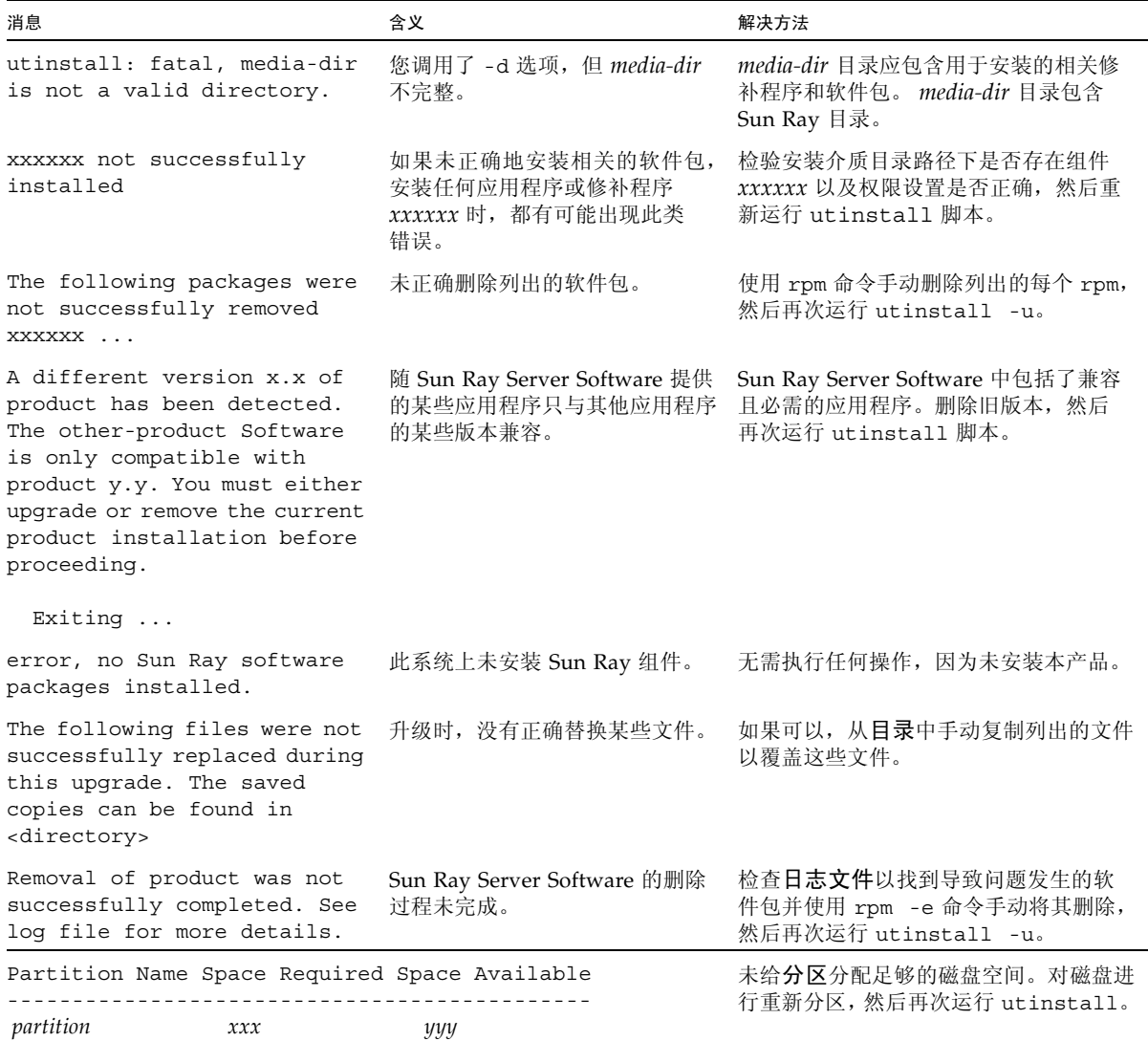

# <span id="page-60-0"></span>索引

### **B**

[bootp](#page-40-4) 转发, 27, [32](#page-45-4)

### **C**

[磁盘空间](#page-19-3), 6 [重新引导消息](#page-37-2), 24 [错误](#page-58-3), 45

### **D**

[DHCP, 36,](#page-49-2) [37](#page-50-2) DHCP [配置数据](#page-49-3), 36, [37](#page-50-3) [单元地址](#page-44-2), 31 [第三方](#page-40-5), 27 [端口](#page-23-2), 10 [端口要求](#page-23-3), 10

### **G**

[GDM, 12](#page-25-0) [Gnome Display Manager, 12](#page-25-1) [概要](#page-37-1), 24 [故障转移参数](#page-44-3), 31

### **H**

[互连](#page-49-4) IP 地址, 36

### **J**

[简单反馈](#page-31-2), 18

## **L**

[LDAP, 10](#page-23-4)

### **M**

描述[, 18,](#page-31-3) [36,](#page-49-5) [37,](#page-50-4) [40,](#page-53-3) [41](#page-54-5)

### **N**

[内存不足](#page-49-6), 36, [37](#page-50-5) [内存不足错误](#page-49-7), 36, [37](#page-50-6)

### **P**

配置[, 35,](#page-48-7) [40](#page-53-4) [配置工作单](#page-41-2), 28, [30](#page-43-1) [配置值](#page-49-8), 36, [38](#page-51-2)

### **Q**

[启用或禁用](#page-51-3), 38

### **R**

[rdate, 41](#page-54-6) [软件](#page-20-3), 7

### **S**

Sun DS 与 [Sun Ray DS, 16](#page-29-2) Sun Ray [数据存储](#page-23-5), 10, [16](#page-29-3) [删除](#page-33-3), 20 [升级](#page-28-4), 15 [升级注意事项](#page-29-4), 16 [守护进程](#page-31-4), 18 [数据存储](#page-19-4), 6, [10,](#page-23-6) [16,](#page-29-5) [18](#page-31-5)

### **T**

[提示](#page-49-9), 36, [37,](#page-50-7) [39](#page-52-4) [同步](#page-54-7), 41

### **U**

[utadm, 17](#page-30-3) [utadm -L, 38](#page-51-4) [utconfig, 16,](#page-29-6) [19,](#page-32-2) [39](#page-52-5) [utfwsync, 42](#page-55-4) [utinstall, 12,](#page-25-2) [24](#page-37-3) [utinstall](#page-58-4) 错误, 45 utinstall [错误消息](#page-58-5), 45 [utpreserve, 17,](#page-30-4) [18](#page-31-6) [utreplica, 19](#page-32-3)

### **W**

Web [浏览器](#page-23-7), 10 Web [浏览器的情况](#page-23-8), 10

### **X**

[相同](#page-49-10), 36, [37](#page-50-8) [相同的](#page-49-11) IP 地址, 36, [37](#page-50-9)

### **Y**

[硬件要求](#page-19-5), 6